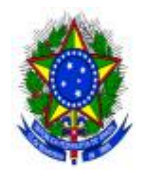

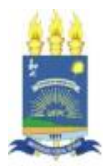

## **MANUAL DE ADESÃO AO**

# **PROGRAMA DE GESTÃO E DESEMPENHO(PGD) DA UFPI**

**Teresina-PI 2023**

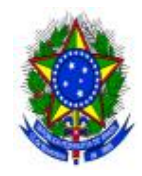

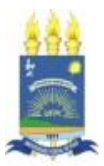

**REITORIA** GILDÁSIO GUEDES FERNANDES

> **VICE-REITORIA** VIRIATO CAMPELO

## **SUPERINTENDÊNCIA DE RECURSOS HUMANOS**

FLÁVIA LORENNE SAMPAIO BARBOSA

## **COMISSÃO DO PROGRAMA DE GESTÃO E DESEMPENHO (ATO DA REITORIA N.º 1048/2023):**

## ALINE PACHECO SILVA

DANIELLE ALVES DA SILVA DJANE OLIVEIRA DE BRITO MARCUS VINICIUS BESERRA DOS SANTOS MATHEUS DE MENESES CAMPANHÃ SOUZA MARCOS RANIERE DE SOUSA SILVA MAXWEL OLIVEIRA DIAS ROSIANY DE SOUSA LUZ SAYONARA LEAL BRITO

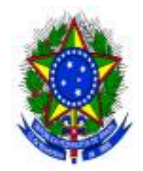

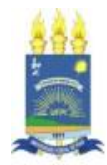

**FICHA CATALOGRÁFICA**

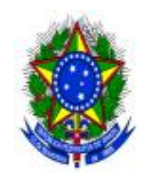

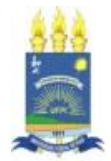

## **MANUAL DE ADESÃO AO PROGRAMA DE GESTÃO E DESEMPENHO (PGD) DA UFPI**

**Visão geral**: O plano de expansão do Programa de Gestão e Desempenho (PGD) da UFPI visa expandir a participação de gestores e servidores neste Programa por meio de um processo estruturado. Este manual descreve os passos necessários para a adesão ao Programa de Gestão e Desempenho (PGD). O sistema de gerenciamento do PGD é acessado totalmente *on-line* e funciona em qualquer navegador por meio do *link*:<https://sispg.ufpi.br/login>

- Usuário: (*login* do sistema SIG)
- Senha: (senha do sistema SIG)

#### **Passo 1: Conheça o** *site* **do PGD/UFPI para informações fundamentais sobre o Programa e o sistema SISPG**

No âmbito da Universidade Federal do Piauí (UFPI), é imprescindível que gestores e servidores estejam bem informados sobre os procedimentos e diretrizes relacionados ao Programa de Gestão e Desempenho (PGD). Para isso, o primeiro passo fundamental é acessar o *site* oficial do PGD/UFPI, que **oferece uma fonte centralizada de informações e instruções essenciais** para a participação no Programa e para a utilização eficiente do sistema SISPG.

O *site*, acessível por meio do *link*: [https://pgd.ufpi.edu.br/,](https://pgd.ufpi.edu.br/) desempenha um papel fundamental ao fornecer um ponto de referência abrangente sobre todos os aspectos do PGD e do SISPG. Nele, gestores e servidores encontrarão informações detalhadas sobre os objetivos e os benefícios do Programa, bem como os critérios de elegibilidade necessários para a participação. Além disso, o *site* abriga um conjunto de orientações claras e precisas sobre como utilizar o sistema SISPG, garantindo que os participantes possam navegar sem dificuldades por sua *interface*.

**ATENÇÃO!** Assim como o *site* do PGD/UFPI é fonte privilegiada de informações sobre o Programa, é também imprescindível que gestores e servidores compreendam que o *e-mail* **institucional é o canal de comunicação oficial do PGD/UFPI**, além de que, para os servidores que irão aderir à **modalidade de teletrabalho**, seja ela parcial ou integral, é **obrigatória a disponibilização de um telefone para contato**, visto o fato de que o teletrabalho não poderá implicar redução da capacidade de atendimento da unidade. Para obter mais informações, consultar a aba "Legislações" no *site* do PGD/UFPI: [https://pgd.ufpi.edu.br/legislacoes.](https://pgd.ufpi.edu.br/legislacoes)

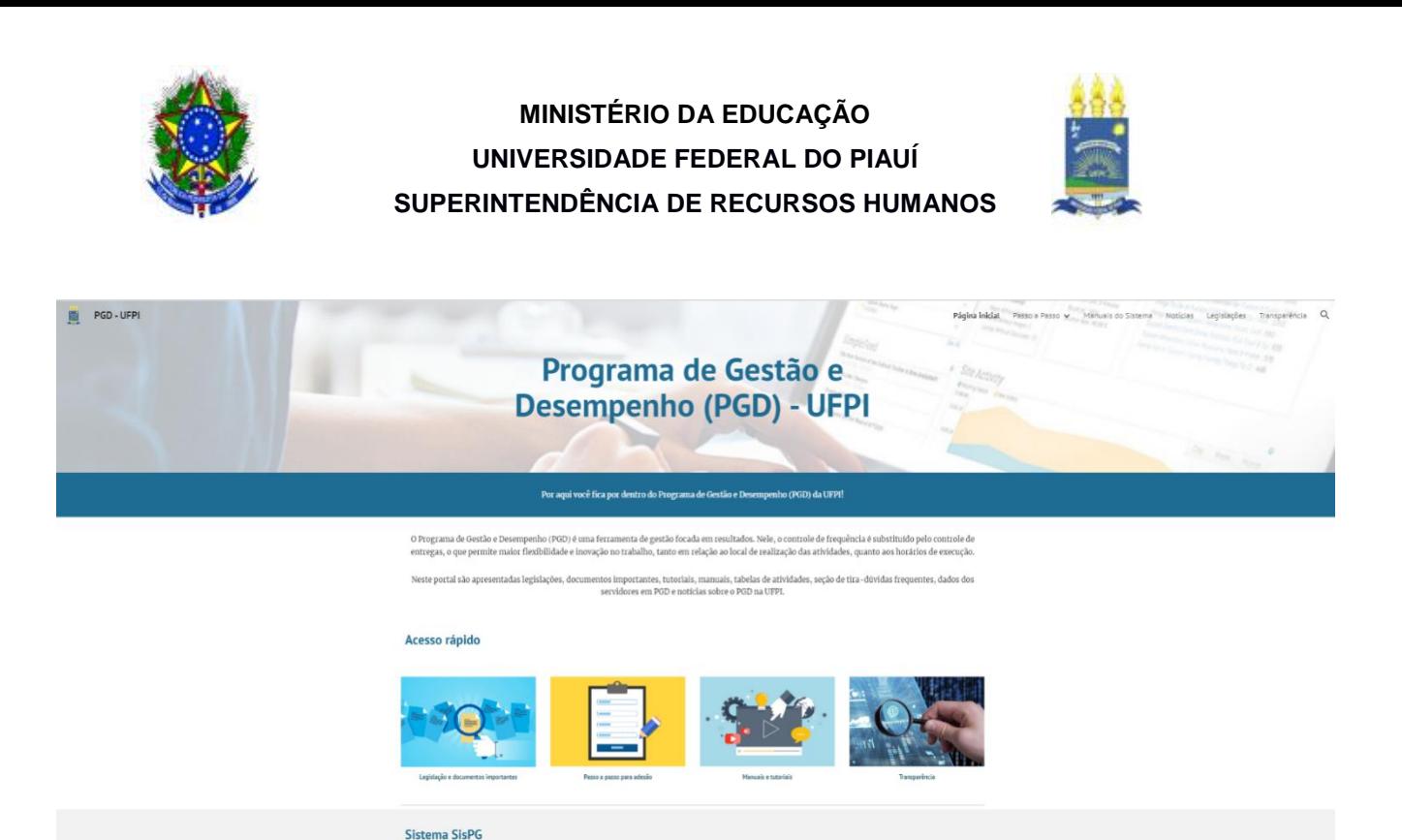

#### **Passo 2: Fique atento à divulgação do ciclo do Programa de Gestão e Desempenho (PGD)**

Uma vez familiarizados com o *site* oficial do PGD/UFPI, gestores e servidores da Universidade Federal do Piauí (UFPI) devem ficar atentos ao próximo passo crucial: a divulgação do ciclo do Programa. A responsabilidade por esta comunicação fundamental é da Superintendência de Recursos Humanos (SRH), que utilizará o meio oficial e eficiente do memorando eletrônico para alcançar a comunidade ufpiana, além dos *sites* da própria SRH e do PGD/UFPI.

Por meio de memorando eletrônico, a SRH anunciará o período do ciclo atual do PGD. O ciclo vigente se estenderá do dia **01/10/2023 até 31/03/2024** e terá 06 (seis) etapas, conforme cronograma que será divulgado posteriormente.

#### **Passo 3: Escolha dos representantes: fortalecendo a comunicação entre a unidade e a Comissão**

Dando continuidade ao engajamento no PGD/UFPI, o Passo 3 apresenta oportunidade para uma comunicação eficaz entre as unidades e os servidores: a indicação de representantes das unidades. A Superintendência de Recursos Humanos (SRH) assumirá novamente o papel de comunicadora, a fim de facilitar o processo de indicação desses representantes, para o qual haverá comunicação por meio de um memorando específico.

O memorando em referência, a ser enviado pela SRH, **conterá um link direto para um formulário do** *Google Forms*, que servirá como ferramenta central para a indicação de até 02 (dois) representantes de cada unidade, **selecionados pelo gestor da unidade respectiva**. Esses representantes desempenharão um papel vital frente

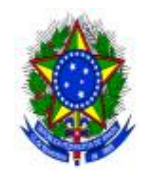

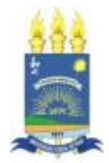

às demandas do PGD, atuando como intermediários entre a Comissão Permanente do PGD/UFPI e as unidades dos servidores.

#### **Passo 4: Definindo as atividades: colaboração entre gestores, servidores e Comissão**

Tanto os gestores quanto os servidores têm um papel importante na construção da tabela de atividades da unidade. Eles unem suas experiências e visões para realizar o **levantamento de atividades do setor**, que devem estar abarcadas dentro da tabela de atividades disponível na página do PGD/UFPI, aba "Transparência". O exemplo da tabela de atividades encontra-se disponível no *link*: https://pgd.ufpi.edu.br/transparencia

As atividades listadas na tabela possuem uma descrição genérica, enquanto a especificação da atividade deverá ser realizada no momento da criação do plano de trabalho, o que poderá ser feito pelo servidor ou pela chefia. Por exemplo, ao inserir a atividade do tipo "Participação em reuniões" no plano de trabalho, via SISPG, deve ser informado na descrição da atividade o que de fato será realizado referente à participação em reuniões: "Reunião semanal com os docentes; Elaboração da lista de frequência e das atas das reuniões; Reunião extra para o planejamento do semestre 2024.1 etc.".

O trabalho da unidade será selecionar quais das atividades presentes na lista ficarão disponíveis para os planos de trabalho da unidade. **Reforça-se que nesse primeiro momento não será possível inserir ou alterar atividades da tabela geral disponibilizada**.

A lista com os códigos das atividades (o código é o número presente na primeira coluna da tabela) deve ser enviada para o *e-mail* da Comissão Permanente do PGD/UFPI: [pgd@ufpi.edu.br.](mailto:pgd@ufpi.edu.br) Reforça-se que esta vinculação no sistema por parte da Comissão demanda bastante tempo, e a Comissão realizará a vinculação de acordo com a ordem de chegada das solicitações.

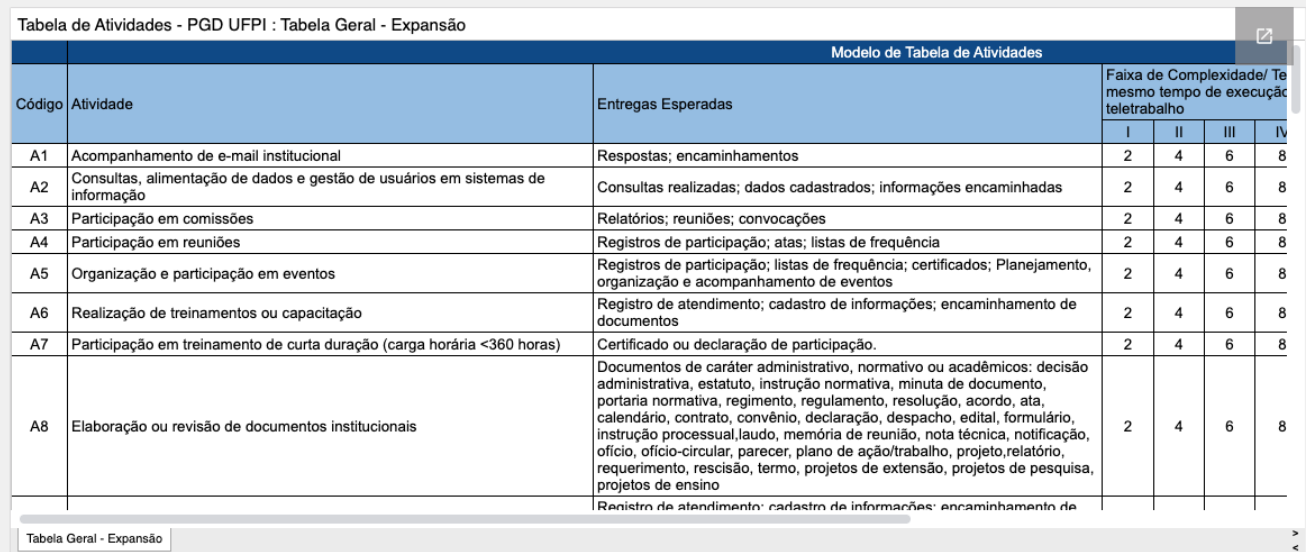

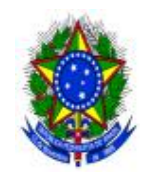

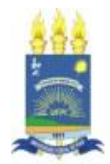

### **Passo 5: Preparando-se para participar: certificações essenciais**

Para os servidores que buscam participar ativamente do PGD/UFPI **é necessário apresentar a certificação do curso** "Noções Básicas do Trabalho Remoto". Este curso da Escola Nacional de Administração Pública (ENAP), disponível no *link*: [https://www.escolavirtual.gov.br/curso/293,](https://www.escolavirtual.gov.br/curso/293) oferece uma base sólida de conhecimentos sobre as principais práticas e considerações relacionadas ao trabalho remoto. A certificação demonstra o comprometimento do servidor em entender e adotar eficazmente as dinâmicas do trabalho a distância, uma habilidade cada vez mais valorizada e necessária no serviço público.

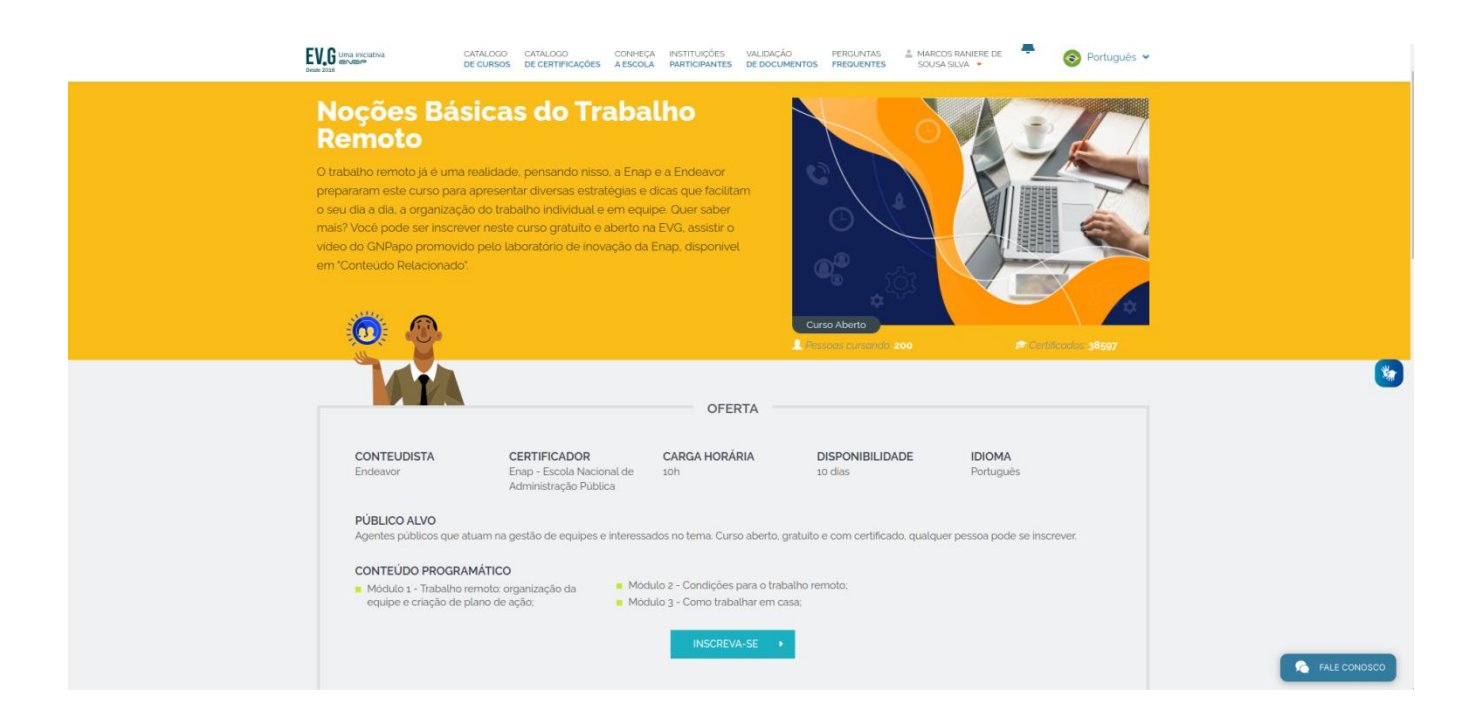

Colaborativamente, os gestores das unidades desempenham um papel vital na condução do Programa em suas áreas de responsabilidade. Para garantir a participação de suas unidades no PGD/UFPI, **é necessário que os gestores apresentem a certificação do curso** "Gestão de Equipes em Trabalho Remoto". Este curso da Escola Nacional de Administração Pública (ENAP), disponível no *link*: [https://www.escolavirtual.gov.br/curso/334,](https://www.escolavirtual.gov.br/curso/334) capacita os gestores a liderarem, efetivamente, equipes que operam em ambientes de trabalho remoto, abordando desafios e estratégias de gerenciamento.

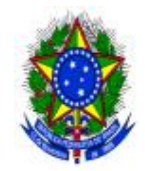

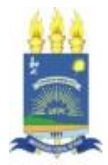

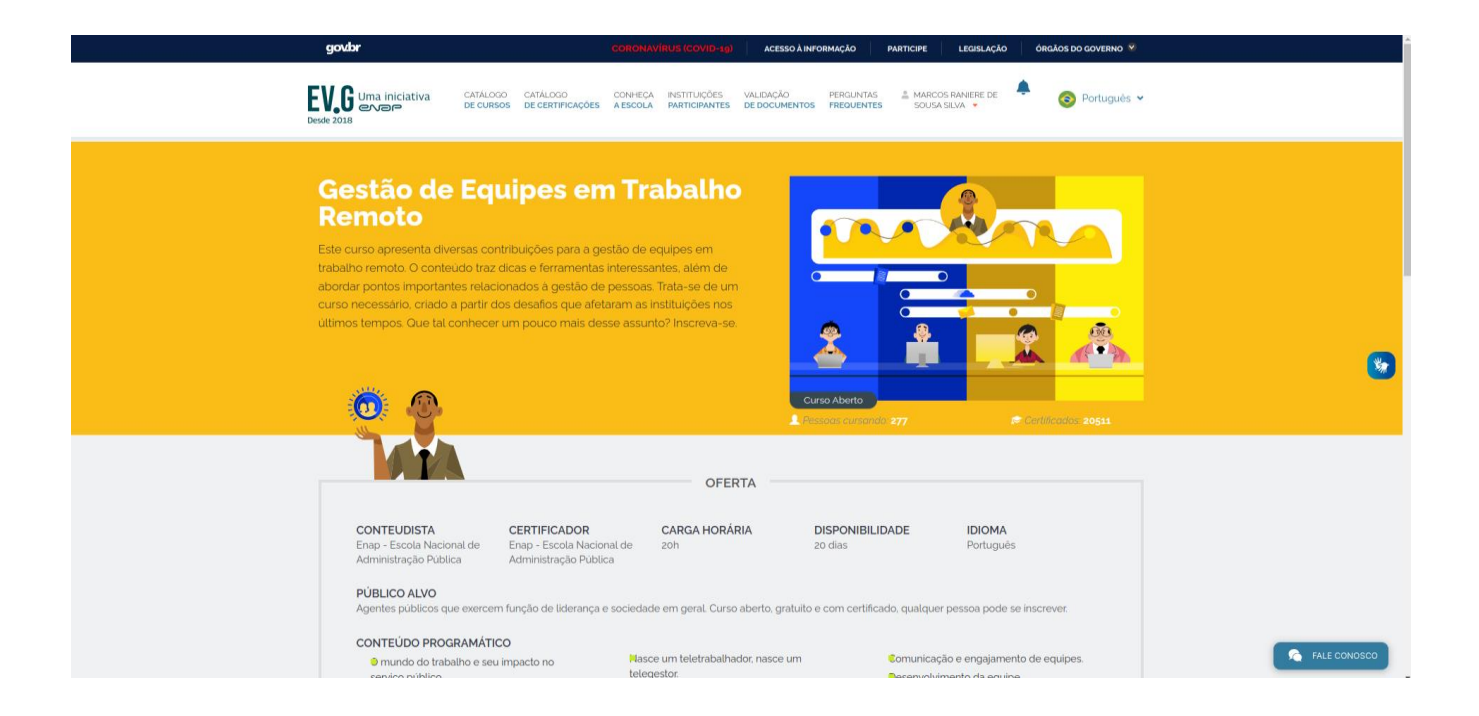

#### **Passo 6: Gestores criam o programa de gestão no SISPG**

A criação do programa de gestão é uma tarefa dos gestores, que são encarregados de traduzir as metas da unidade em ações mensuráveis, que serão registradas e monitoradas por meio do sistema SISPG. Esta etapa é indispensável para assegurar que as atividades da unidade estejam alinhadas aos propósitos do Programa e direcionadas para obter resultados compatíveis com as demandas dos setores.

O item 1 do **Manual do chefe no SISPG**, "Cadastrar programa de gestão", fornece orientações detalhadas para os gestores acerca deste processo. Este manual é uma ferramenta valiosa que ajuda a garantir a integridade e a eficácia do programa de gestão, servindo como guia ao longo do caminho de sua execução. Para acessar o **Manual do chefe no SISPG** basta visitar o *site* PGD/UFPI:<https://pgd.ufpi.edu.br/manuais>

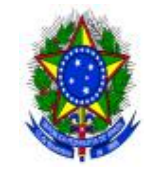

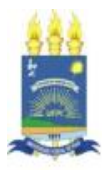

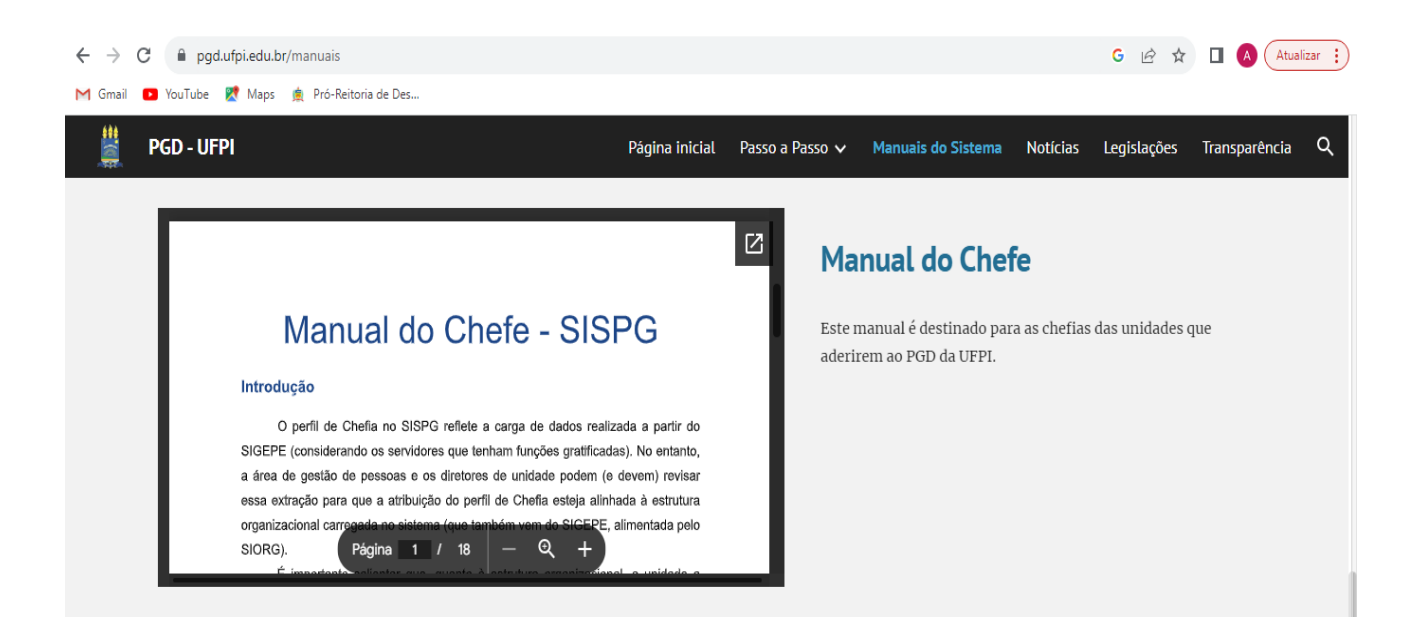

**Passo 7: Servidores se inscrevem/se habilitam no programa de gestão dentro do SISPG**

Neste passo o foco se desloca para os servidores, que estão prontos para se envolver ativamente no PGD/UFPI. Os servidores têm a tarefa de se inscreverem ou de se habilitarem no programa de gestão de sua respectiva unidade, por meio do sistema SISPG. Nesse processo, eles escolherão a modalidade que melhor se adeque à sua realidade de trabalho (presencial, teletrabalho parcial ou teletrabalho integral), a qual já foi acordada previamente com suas chefias.

O item 1 do **Manual do servidor no SISPG**, "Processo seletivo – habilitação no programa de gestão", oferece instruções detalhadas sobre como realizar a inscrição ou habilitação no programa de gestão, tornando o processo claro e acessível para todos os envolvidos. O **Manual do servidor no SISPG** está disponível no *site* do PGD/UFPI[: https://pgd.ufpi.edu.br/manuais](https://pgd.ufpi.edu.br/manuais)

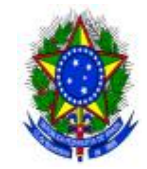

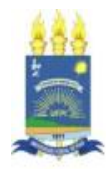

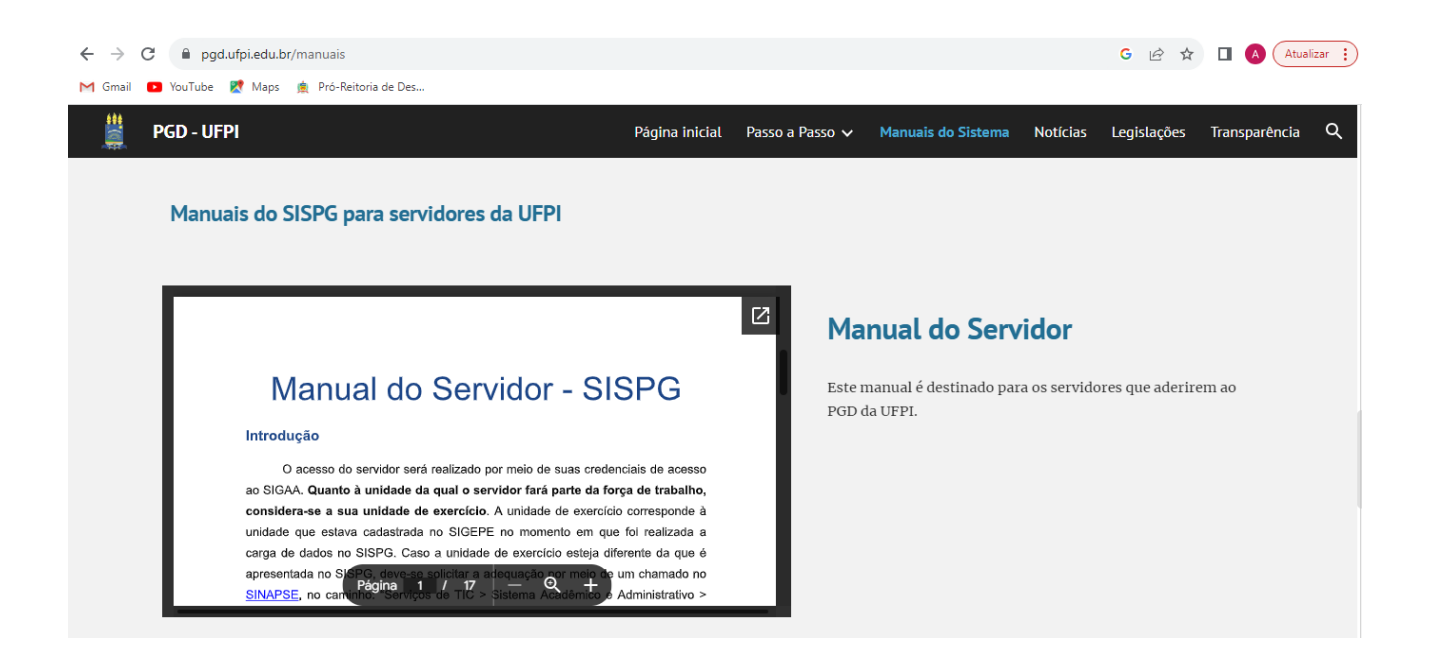

#### **Passo 8: Criação do plano de trabalho mensal no SISPG**

Para criar um plano de trabalho é necessário aguardar o processo de habilitação (seleção) ser finalizado pela chefia. Uma vez que se tenha um programa de gestão em execução é possível criar planos de trabalho para os servidores daquela unidade. Na UFPI adotou-se o modelo do **plano de trabalho mensal**, sempre com início no primeiro dia do mês e término no último dia do mês corrente. No entanto, antes de criar planos de trabalho no sistema, chefia e servidores devem discutir como representar a dinâmica de trabalho por meio de planos de trabalho no sistema. Isso tudo envolve identificar atividades aderentes, discutir especificidades sobre as demandas, esclarecer sobre as entregas almejadas e, finalmente, a periodicidade em que se é esperada as entregas.

O item 2 do **Manual do servidor no SISPG**, "Criar plano de trabalho", orienta sobre a criação de planos de trabalho no SISPG. O **Manual do servidor no SISPG** está disponível no *site* do PGD/UFPI: <https://pgd.ufpi.edu.br/manuais>

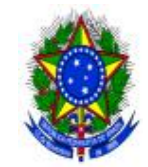

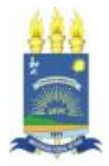

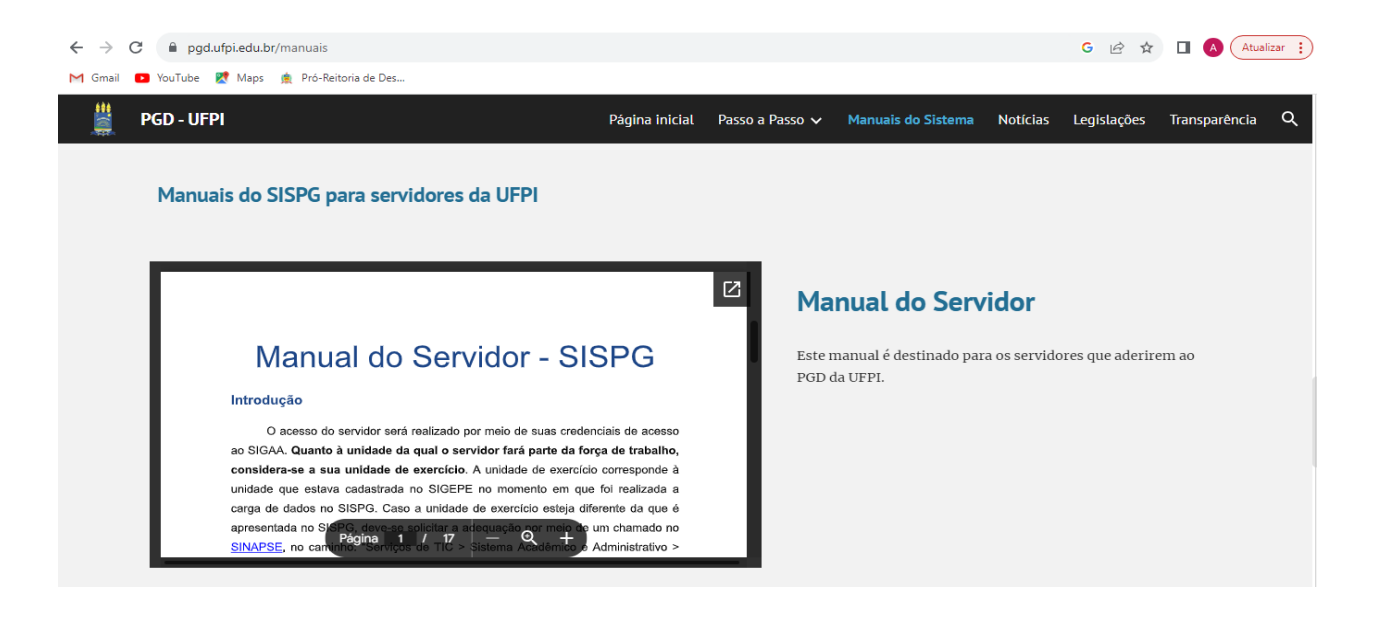

#### **Passo 9: Submissão do processo no SIPAC**

Após a criação do plano de trabalho no SISPG, a próxima ação é enviar os documentos de adesão (obrigatórios) à Comissão do PGD/UFPI, por meio de processos eletrônicos individualizados no sistema SIPAC (um processo para cada servidor).

O *link* do sistema SIPAC, essencial para esta etapa, é: [https://www.sipac.ufpi.br/sipac/?modo=classico.](https://www.sipac.ufpi.br/sipac/?modo=classico) Os documentos a serem enviados são:

- Termo de Adesão;
- Termo de Ciência e Responsabilidade;
- Certificados dos cursos "Noções Básicas do Trabalho Remoto" e "Gestão de Equipes em Trabalho Remoto";
- *Print* do plano de trabalho enviado para aceite da chefia.

Para garantir que esse processo transcorra sem problemas, o manual do SIPAC deverá ser consultado acessando-se o *link*: [https://pgd.ufpi.edu.br/manuais.](https://pgd.ufpi.edu.br/manuais) Este manual oferece um guia detalhado do passo a passo necessário para a instrução correta do processo no SIPAC.

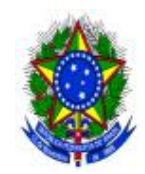

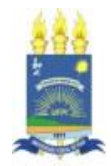

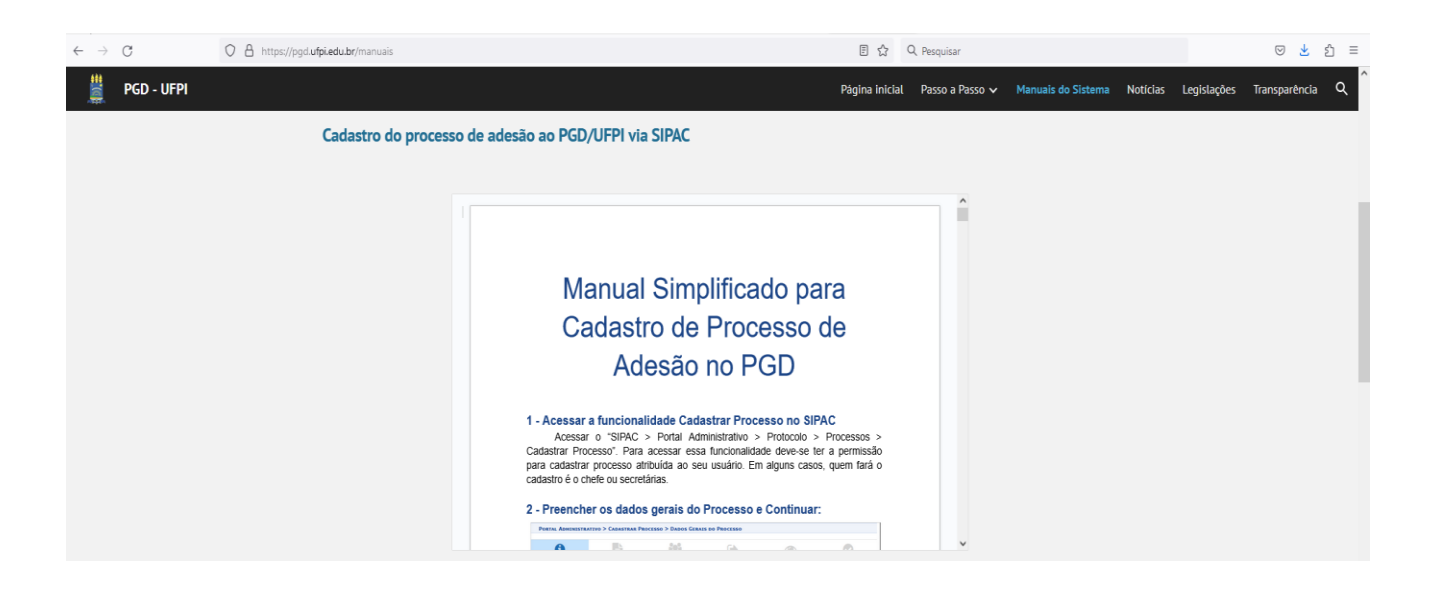

### **Passo 10: Comissão analisa e processo retorna à unidade**

A Comissão Permanente do PGD/UFPI analisará a documentação submetida pelo SIPAC. Esta análise é uma parte essencial do processo e pode resultar em diferentes desdobramentos.

A Comissão pode chegar a duas decisões principais:

- **Deferir** a adesão ao PGD: caso a documentação atenda aos requisitos, a Comissão aprovará a adesão ao Programa. Neste caso, o processo retornará à unidade do servidor com a aprovação, o que permitirá que os trâmites avancem conforme o decurso regular de adesão no presente passo a passo.
- **Indeferir** a adesão ao PGD: caso a documentação requeira ajustes ou não esteja em conformidade, a Comissão pode indeferir a adesão. Neste cenário, o processo também retornará à unidade do servidor com orientações sobre os ajustes necessários. Tanto a chefia quanto o servidor devem observar o cronograma divulgado pela Superintendência de Recursos Humanos (SRH), referente à adesão ao PGD, a fim de garantir que todas as etapas sejam concluídas em tempo hábil.

Cumpre esclarecer que, mensalmente, o servidor ficará responsável por inserir o plano de trabalho dentro de seu processo (não é necessário envio para Comissão) para fins de transparência e acompanhamento contínuo.

#### **Passo 11: Chefia aceita o plano de trabalho no SISPG**

Somente quando o processo do SIPAC retornar com o **deferimento** ao pedido de adesão ao PGD, a chefia imediata deverá aceitar o plano de trabalho do servidor no sistema SISPG.

Para realizar esta etapa, a chefia deve seguir as orientações detalhadas no item 4 do **Manual do chefe no SISPG**, "Aceitar plano de trabalho", acessível pelo *link*[: https://pgd.ufpi.edu.br/manuais.](https://pgd.ufpi.edu.br/manuais)

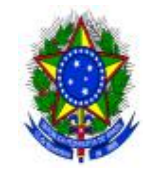

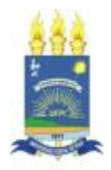

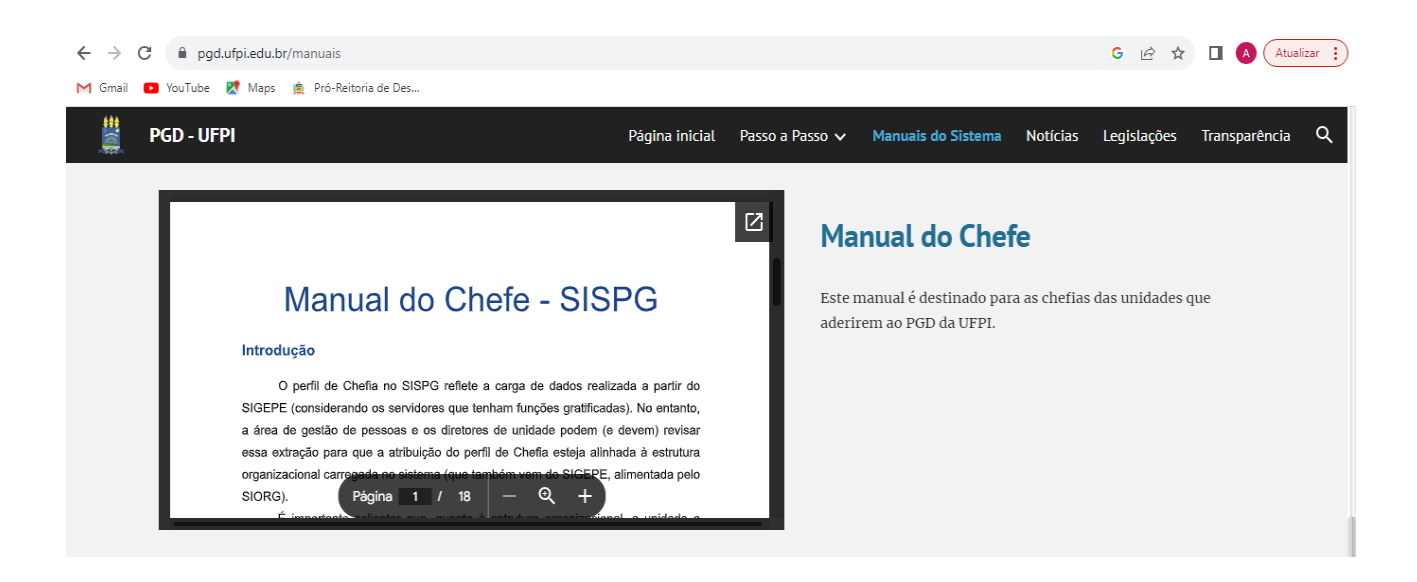

#### **Passo 12: Início das atividades planejadas no SISPG**

Com o processo do SIPAC retornando após deferimento da documentação e o aceite do plano de trabalho pela chefia imediata no SISPG, o servidor entra na etapa de execução das atividades planejadas. A partir do momento em que o servidor inicia o plano de trabalho no SISPG, não é mais necessário fazer o registro do ponto eletrônico no *Cappuccino*.

O item 4 do **Manual do servidor no SISPG**, "Executar plano de trabalho", acessível por meio do *link*: [https://pgd.ufpi.edu.br/manuais,](https://pgd.ufpi.edu.br/manuais) oferece orientações detalhadas para o servidor sobre como iniciar a execução do seu plano de trabalho.

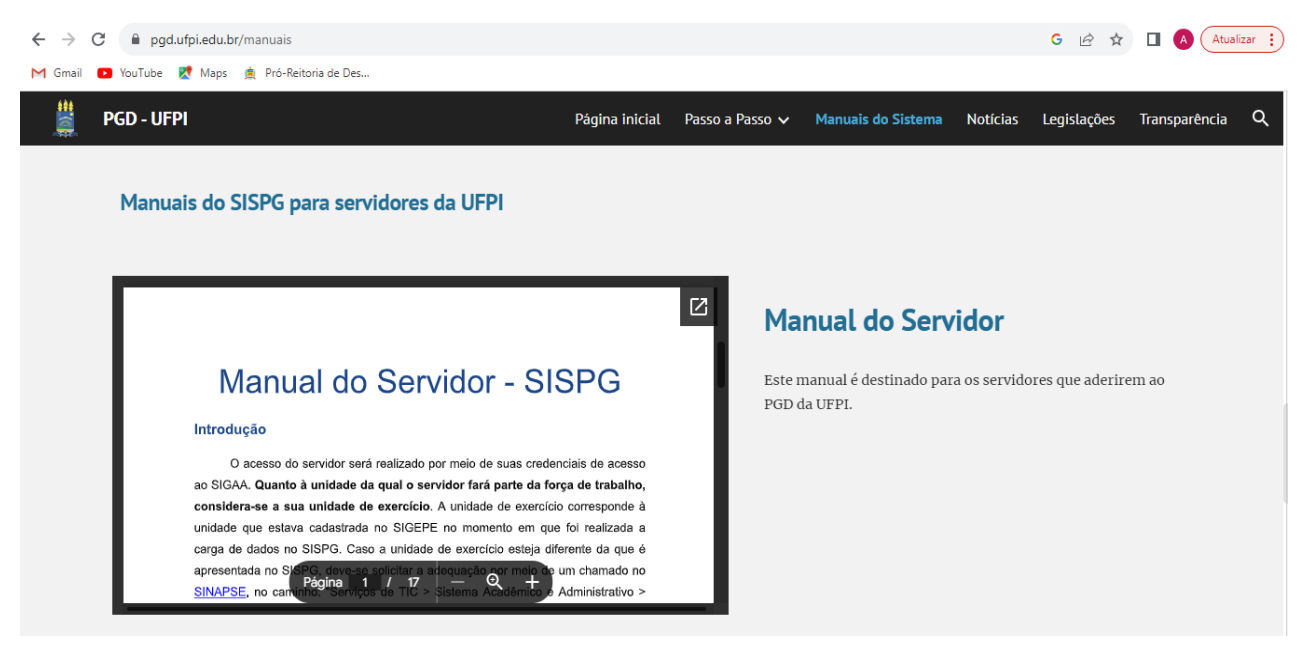

**Vamos seguir em frente e criar um futuro de sucesso com uma gestão orientada por resultados na UFPI!**